## Интеграция ГИС МТ и «Кировки»

Последние изменения: 2024-03-26

Для автоматизации процесса маркировки обуви «[Кировка](https://www.cleverence.ru/KRV/)» интегрирована с государственной информационной системой маркировки товаров (ГИС МТ). Это означает, что база «Кировки», [развернутая](https://www.cleverence.ru/support/70366/) на компьютере, напрямую обращается к ГИС МТ за всеми данными, необходимыми для маркировки товара. Проверка связи с ГИС МТ и СУЗ происходит постоянно в фоновом режиме, и о статусе соединения можно узнать прямо в клиентском [приложении](https://www.cleverence.ru/support/113045/?cat=950) «Кировки» на ТСД («Дополнительно» --> «Проверка связи с ГИС МТ»).

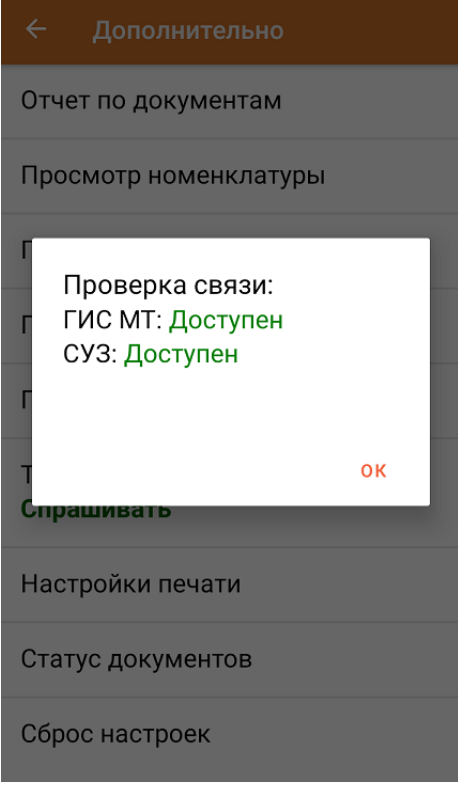

В случае если [предполагается](https://www.cleverence.ru/support/category:945/) обмен с ГИС МТ через посредника в виде 1С, SAP или другой учетной системы, встроенную интеграцию ГИС МТ и «Кировки» можно не использовать.

Рассмотрим подробнее, в каких случаях требуется связь «Кировки» с ГИС МТ и СУЗ.

## 1. **Заказ кодов маркировки.**

«Кировка» может заказывать и забирать коды [маркировки](https://www.cleverence.ru/support/86466/?cat=950) (не картинки, а сами коды в виде строк) из ГИС МТ для последующего использования. Далее эти цифровые последовательности преобразуются в КМ и печатаются на этикетке товара.

Заказ кодов может происходить несколькими способами:

- Оператор заказывает КМ, используя терминал сбора данных ([ТСД](https://www.cleverence.ru/mobile-smarts/hardware/) связывается с развернутой базой «Кировки», которая затем связывается с ГИС МТ).
- Оператор вручную создает в Excel документ на заказ КМ и выгружает его на ТСД. Далее на основании этого документа происходит заказ КМ в ГИС МТ.
- Развернутая база «Кировки» автоматически заказывает КМ для подготовки документов нанесения кодов маркировки.

После того как коды маркировки заказаны, «Кировка» забирает их из ГИС МТ автоматически.

В случае если вы используете интеграцию с собственной учетной системой, можно выгружать из нее в «Кировку» коды маркировки, уже полученные ранее.

2. **Ввод кодов маркировки в оборот.**

После печати и нанесения этикеток на продукцию, коды маркировки необходимо ввести в [оборот](https://www.cleverence.ru/support/71991/#1). Интеграция «Кировки» и ГИС МТ позволяет ввести в оборот использованные «Кировкой» коды прямо с ТСД. Кроме того, можно выгрузить из «Кировки» информацию об использованных кодах в собственную учетную систему, в случае использовании ее как посредника между «Кировки» и ГИС МТ.

3. **Агрегация товаров с кодами маркировки в транспортную упаковку** (или транспортной упаковки первого уровня в упаковку последующего уровня).

В процессе [агрегации](https://www.cleverence.ru/support/92164/#1) товаров происходит объединение КМ в транспортную упаковку. При этом сохраняется информация о каждой вложенной в упаковку единице, а самой упаковке присваивается соответствующий код [идентификации](https://www.cleverence.ru/support/89510/?cat=986) транспортной упаковки (КИТУ).

Далее сведения об агрегации товаров в транспортные упаковки передаются участником оборота товаров в систему ГИС МТ. В лицензиях «с обменом» это происходит автоматически, в лицензиях «без обмена» потребуется загрузка файлов формата XML или CSV в личный кабинет ЧЗ. Впоследствии это позволяет отслеживать движение товаров без необходимости вскрывать транспортную упаковку.

4. **Разагрегация товара в транспортной упаковке.**

[Разагрегация](https://www.cleverence.ru/support/92164/#2) — это процесс, при котором происходит расформирование транспортной упаковки на отдельные товарные единицы. Разагрегированные упаковки нельзя использовать для агрегации повторно. Для лицензий «с обменом» весь список разагрегированных упаковок отправляется в ГИС МТ.

## Не нашли что искали?

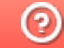

Задать вопрос в техническую поддержку